# Visual Basic for Applications Reference

Visual Studio 6.0

### Environ Function

See Also [Example S](https://msdn.microsoft.com/en-us/library/aa262731(v=vs.60).aspx)pecifics

Returns the String associated with an operating system environment variable.

#### Syntax

#### Environ({envstring | *number})*

The **Environ** function syntax has these named arguments:

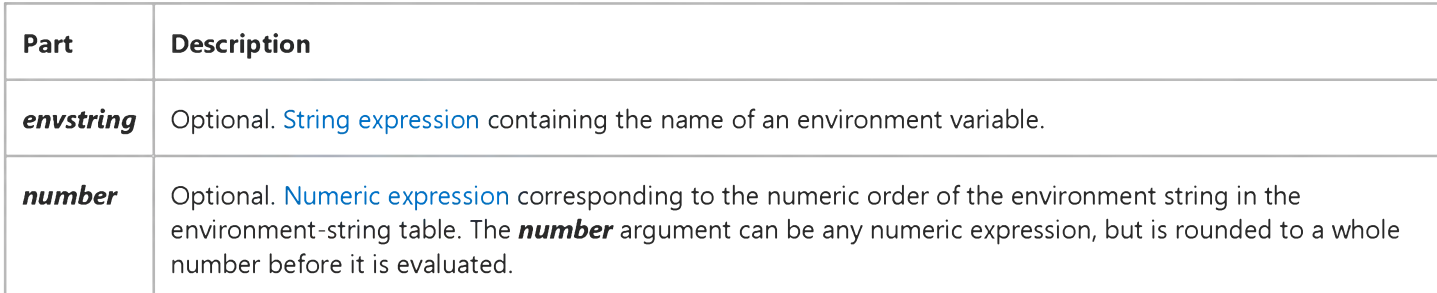

#### Remarks

If *envstring* can't be found in the environment-string table, a zero-length string ("") is returned. Otherwise, Environ returns the text assigned to the specified *envstring;* that is, the text following the equal sign (=) in the environment-string table for that environment variable.

If you specify *number,* the string occupying that numeric position in the environment-string table is returned. In this case, Environ returns all of the text, including *envstring.* If there is no environment string in the specified position, Environ returns a zero-length string.

### **Environ Function Example**

This example uses the **Environ** function to supply the entry number and length of the PATH statement from the environment-string table.

```
Dim EnvString, Indx, Msg, PathLen ' Declare variables.
Indx = 1 ' Initialize index to 1.
Do
   EnvString = Environ(Indx) ' Get environment
      \sim variable.
   If Left(EnvString, 5) = "PATH=" Then ' Check PATH entry.
     PathLen = Len(Environ("PATH")) ' Get length.
     Msg = "PATH entry = " & Indx & " and length = " & PathLenExit Do
   Else
      Indx = Indx + 1 \cdot Not PATH entry,
   End If ' so increment.
Loop Until EnvString = ""
If PathLen > 0 Then
  MsgBox Msg ' Display message.
Else
  MsgBox "No PATH environment variable exists."
End If
```
# Visual Basic for Applications Reference

Visual Studio 6.0

### EOF Function

[See Also](https://msdn.microsoft.com/en-us/library/aa443374(v=vs.60).aspx) [Example S](https://msdn.microsoft.com/en-us/library/aa262733(v=vs.60).aspx)pecifics

Returns an [Integer](https://msdn.microsoft.com/en-us/library/aa171405.aspx) containing the Boolean value True when the end of a file opened for Random or sequential Input has been reached.

#### Syntax

#### *EOF(filenumber)*

The required *filenumber* argument is an Integer containing any valid file number.

#### Remarks

Use **EOF** to avoid the error generated by attempting to get input past the end of a file.

The EOF function returns False until the end of the file has been reached. With files opened for Random or Binary access, EOF returns False until the last executed Get statement is unable to read an entire record.

With files opened for **Binary** access, an attempt to read through the file using the Input function until EOF returns True generates an error. Use the LOF and Loc functions instead of EOF when reading binary files with Input, or use Get when using the EOF function. With files opened for Output, EOF always returns True.

### **EOF Function Example**

This example uses the EOF function to detect the end of a file. This example assumes that MYFILE is a text file with a few lines of text.

Dim InputData Open "MYFILE" For Input As #1 ' Open f i l e fo r in p u t. Do While Not EOF(1) ' Check for end of file. Line Input #1, InputData ' Read line of data. Debug.Print InputData ' Print to the Immediate window. Loop Close #1 ' Close f i l e .

# Visual Basic for Applications Reference

Visual Studio 6.0

### Error Function

[See Also](https://msdn.microsoft.com/en-us/library/aa443375(v=vs.60).aspx) [Example S](https://msdn.microsoft.com/en-us/library/aa262735(v=vs.60).aspx)pecifics

Returns the error message that corresponds to a given error number.

#### Syntax

Error[(errornumber)]

The optional *errornumber* argument can be any valid error number. If *errornumber* is a valid error number, but is not defined, Error returns the string "Application-defined or object-defined error." If *errornumber* is not valid, an error occurs. If *errornumber* is omitted, the message corresponding to the most recent run-time error is returned. If no run-time error has occurred, or *errornumber* is 0, Error returns a zero-length string ("").

#### Remarks

Examine th[e property](https://msdn.microsoft.com/en-us/library/aa172196.aspx) settings of the Err object to identify the most recent run-time error. The return value of the Error function corresponds to the **Description** property of the Err object.

### **Error Function Example**

This example uses the Error function to print error messages that correspond to the specified error numbers.

```
Dim ErrorNumber
For ErrorNumber = 61 To 64 ' Loop through values 61 - 64.
   Debug.Print Error(ErrorNumber) ' Print error to Immediate window.
Next ErrorNumber
```
# Visual Basic for Applications Reference

Visual Studio 6.0

### Exp Function

[See Also](https://msdn.microsoft.com/en-us/library/aa443376(v=vs.60).aspx) [Example S](https://msdn.microsoft.com/en-us/library/aa262737(v=vs.60).aspx)pecifics

Returns a Double specifying *e* (the base of natural logarithms) raised to a power.

#### Syntax

Exp(number)

The required *number* argument is [a Double](https://msdn.microsoft.com/en-us/library/aa211367.aspx) or any valid [numeric expression.](https://msdn.microsoft.com/en-us/library/aa171789.aspx)

#### Remarks

If the value of *number* exceeds 709.782712893, an error occurs. The [constant](https://msdn.microsoft.com/en-us/library/aa210373.aspx) *e* is approximately 2.718282.

Note The Exp function complements the action of the Log function and is sometimes referred to as the antilogarithm.

### **Exp Function Example**

This example uses the Exp function to return *e* raised to a power.

```
Dim MyAngle, MyHSin 
' Define angle in radians.
MyAngle = 1.3
' Calculate hyperbolic sine.
MyHSin = (Exp(MyAngle) - Exp(-1 * MyAngle)) / 2
```
### Visual Basic for Applications Reference

Visual Studio 6.0

### FileAttr Function

[See Also](https://msdn.microsoft.com/en-us/library/aa443377(v=vs.60).aspx) [Example S](https://msdn.microsoft.com/en-us/library/aa262739(v=vs.60).aspx)pecifics

Returns a Long representing the file mode for files opened using the Open statement.

#### Syntax

#### FileAttr(filenumber, returntype)

The FileAttr function syntax has these named arguments:

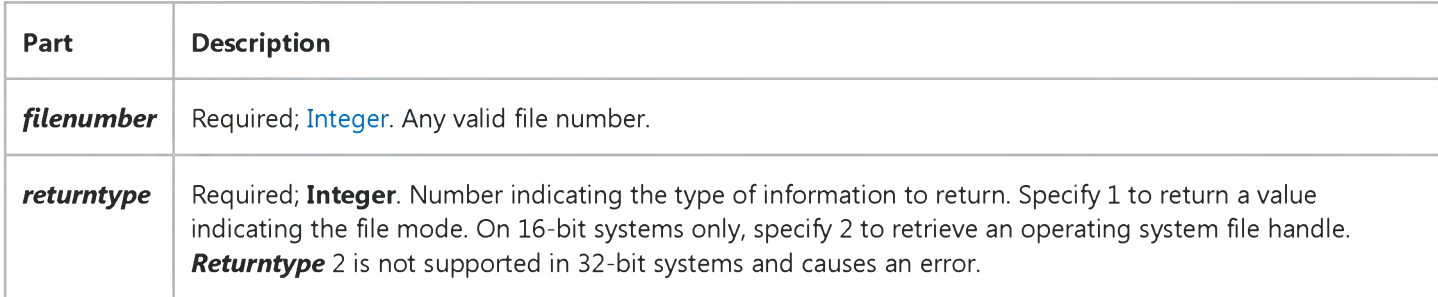

### Return Values

When the *returntype* argument is 1, the following return values indicate the file access mode:

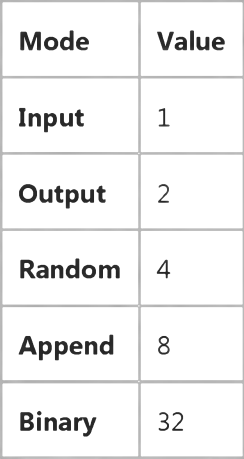

### **FileAttr Function Example**

This example uses the FileAttr function to return the file mode and file handle of an open file. The file handle is returned only on 16-bit systems; on 32-bit systems, passing 2 as a second argument generates an error.

```
Dim FileNum, Mode, Handle 
FileNum = 1 ' Assign file number.
Open "TESTFILE" For Append As FileNum ' Open file.
Mode = FileAttr(FileNum, 1)  ' Returns 8 (Append file mode).
Handle = FileAttr(FileNum, 2) Returns file handle.
Close FileNum ' Close file.
```
# Visual Basic for Applications Reference

Visual Studio 6.0

### FileDateTime Function

[See Also](https://msdn.microsoft.com/en-us/library/aa443378(v=vs.60).aspx) [Example S](https://msdn.microsoft.com/en-us/library/aa262741(v=vs.60).aspx)pecifics

Returns a Variant (Date) that indicates the date and time when a file was created or last modified.

#### Syntax

#### FileDateTime(pathname)

The required *pathname* argument is [a string expression](https://msdn.microsoft.com/en-us/library/aa212283.aspx) that specifies a file name. The *pathname* may include the directory or folder, and the drive.

### **FileDateTime Function Example**

This example uses the FileDateTime function to determine the date and time a file was created or last modified. The format of the date and time displayed is based on the locale settings of your system.

```
Dim MyStamp
' Assume TESTFILE was last modified on February 12, 1993 at 4:35:47 PM. 
' Assume English/U.S. locale settings.
MyStamp = FileDateTime("TESTFILE") ' Returns "2/12/93 4:35:47 PM".
```
# Visual Basic for Applications Reference

Visual Studio 6.0

### FileLen Function

[See Also](https://msdn.microsoft.com/en-us/library/aa443379(v=vs.60).aspx) [Example S](https://msdn.microsoft.com/en-us/library/aa262743(v=vs.60).aspx)pecifics

Returns a Long specifying the length of a file in bytes.

#### Syntax

#### *FileLen(pathname)*

The required *pathname* argument is [a string expression](https://msdn.microsoft.com/en-us/library/aa212283.aspx) that specifies a file. The *pathname* may include the directory or folder, and the drive.

#### **Remarks**

If the specified file is open when the FileLen function is called, the value returned represents the size of the file immediately before it was opened.

Note To obtain the length of an open file, use the LOF function.

### **FileLen Function Example**

This example uses the FileLen function to return the length of a file in bytes. For purposes of this example, assume that TESTFILE is a file containing some data.

Dim MySize MySize = FileLen("TESTFILE") ' Returns file length (bytes).

# Visual Basic for Applications Reference

Visual Studio 6.0

### Filter Function

[See Also E](https://msdn.microsoft.com/en-us/library/aa241892(v=vs.60).aspx)xample Specifics

#### Description

Returns a zero-based array containing subset of a string array based on a specified filter criteria.

#### **Syntax**

### *Filter(sourcesrray, match*[, *include*[, *compare]])*

The Filter function syntax has these named argument:

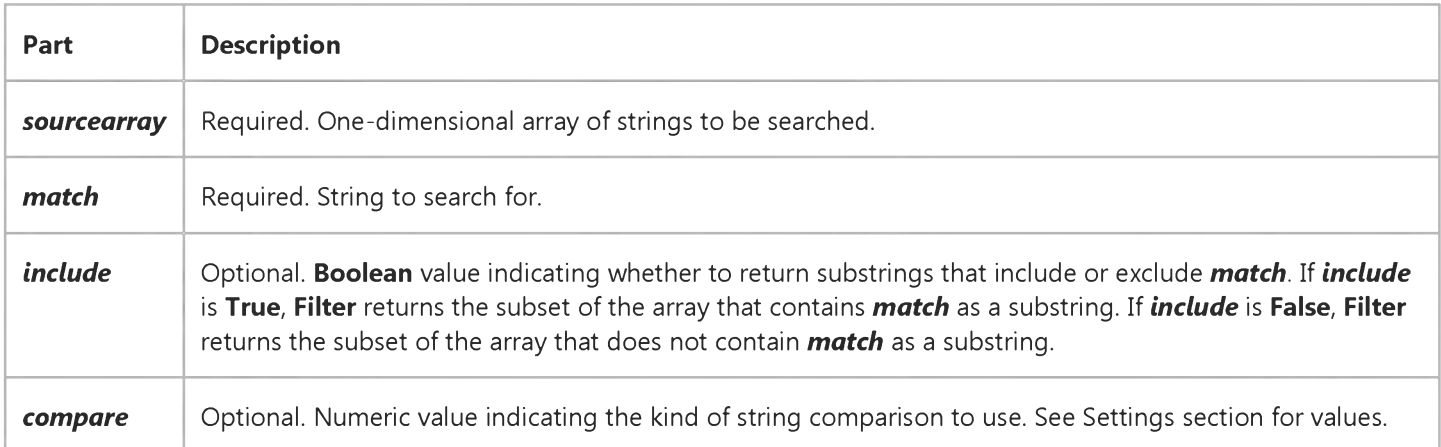

#### Settings

The *compare* argument can have the following values:

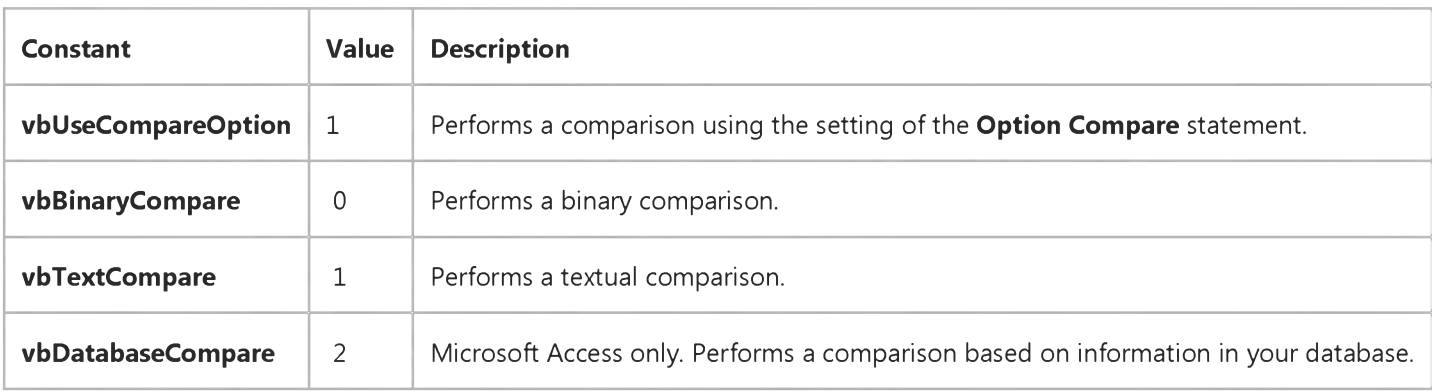

### Remarks

If no matches of *match* are found within *sourcearray,* Filter returns an empty array. An error occurs if *sourcearray* is Null or is not a one-dimensional array.

The array returned by the Filter function contains only enough elements to contain the number of matched items.

# Visual Basic for Applications Reference

Visual Studio 6.0

### Format Function

[See Also](https://msdn.microsoft.com/en-us/library/aa443380(v=vs.60).aspx) [Example S](https://msdn.microsoft.com/en-us/library/aa443998(v=vs.60).aspx)pecifics

Returns a Variant (String) containing an [expression f](https://msdn.microsoft.com/en-us/library/aa211395.aspx)ormatted according to instructions contained in a format expression.

#### **Syntax**

*Format(expression[, format[, firstdayofweek[, firstweekofyear]]])*

The Format function syntax has these parts:

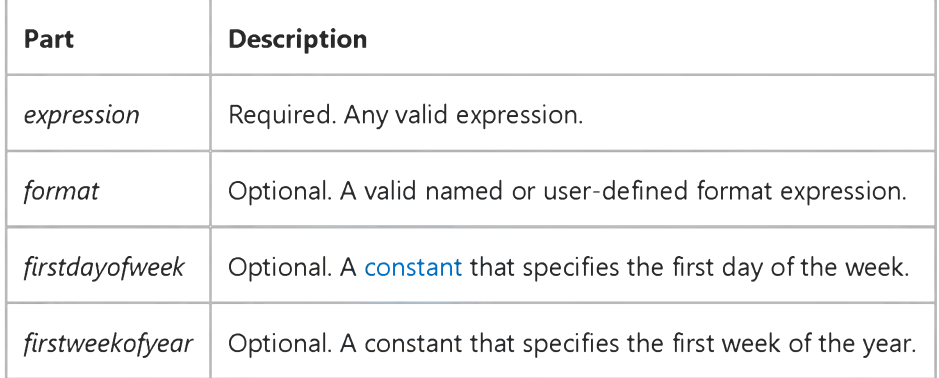

### Settings

The *firstdayofweek* argument has these settings:

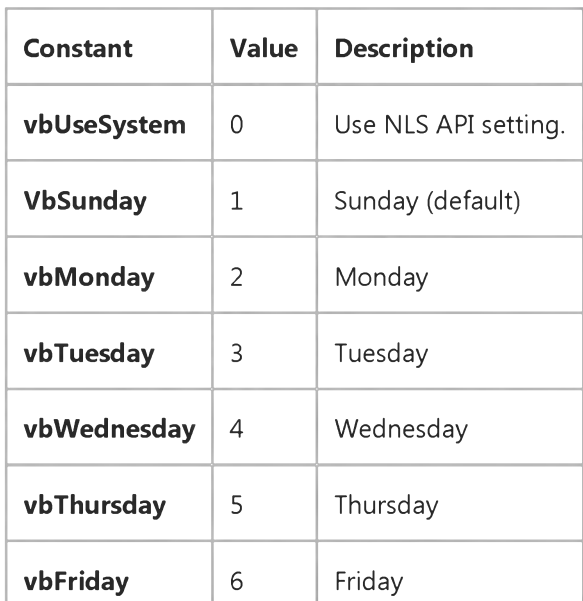

https://msdn.microsoft.com/en-us/library/aa262745(v=vs.60).aspx 1/3

 $v$ bSaturday | 7 | Saturday

The *firstweekofyear* argument has these settings:

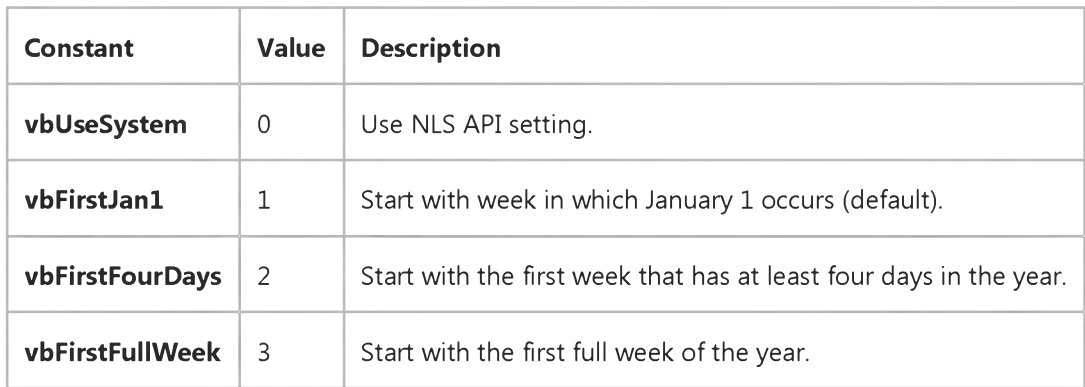

#### Remarks

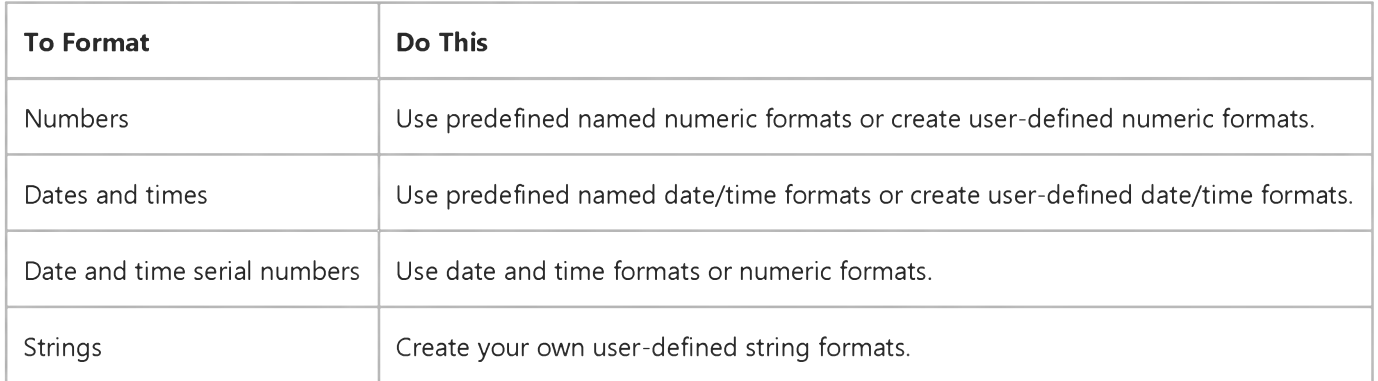

If you try to format a number without specifying *format,* Format provides functionality similar to the Str function, although it is internationally aware. However, positive numbers formatted as strings using Format dont include a leading space reserved for the sign of the value; those converted using Str retain the leading space.

If you are formatting a non-localized numeric string, you should use a user-defined numeric format to ensure that you get the look you want.

Note If the Calendar property setting is Gregorian and *format* specifies date formatting, the supplied *expression* must be Gregorian. If the Visual Basic Calendar property setting is Hijri, the supplied *expression* must be Hijri.

If the calendar is Gregorian, the meaning of *format* expression symbols is unchanged. If the calendar is Hijri, all date format symbols (for example, dddd, *mmmm,yyyy)* have the same meaning but apply to the Hijri calendar. Format symbols remain in English; symbols that result in text display (for example, AM and PM) display the string (English or Arabic) associated with that symbol. The range of certain symbols changes when the calendar is Hijri.

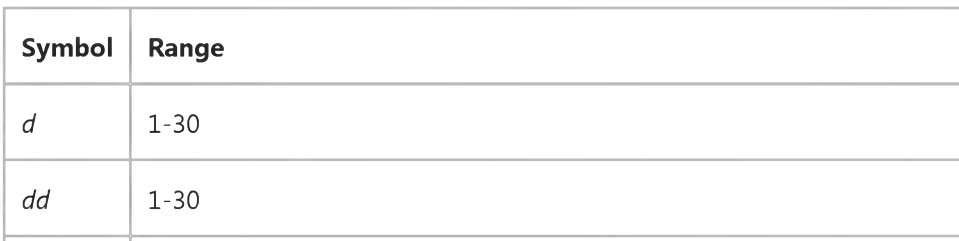

-1

### 4. 1.2018 Format Function

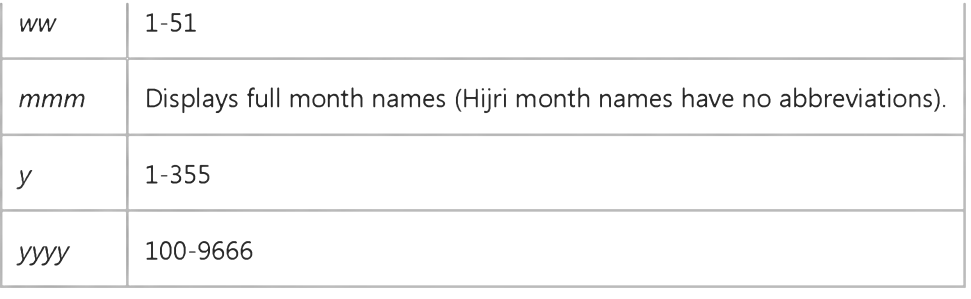

### **Format Function Example**

This example shows various uses of the Format function to format values using both named formats and user-defined formats. For the date separator  $($ ), time separator  $($ :), and AM/ PM literal, the actual formatted output displayed by your system depends on the locale settings on which the code is running. When times and dates are displayed in the development environment, the short time format and short date format of the code locale are used. When displayed by running code, the short time format and short date format of the system locale are used, which may differ from the code locale. For this example, English/U.S. is assumed.

MyTime and MyDate are displayed in the development environment using current system short time setting and short date setting.

Dim MyTime, MyDate, MyStr MyTime = #17:04:23# MyDate =  $#$ January 27, 1993# ' Returns current system time in the system-defined long time format. MyStr = Format(Time, "Long Time") ' Returns current system date in the system-defined long date format. MyStr = Format(Date, "Long Date") MyStr = Format(MyTime, "h:m:s") ' Returns "17:4:23". MyStr = Format(MyTime, "hh:mm:ss AMPM") ' Returns "05:04:23 PM". MyStr = Format(MyDate, "dddd, mmm d yyyy") ' Returns "Wednesday, ' Jan 27 1993". ' If format is not supplied, a string is returned.  $MyStr = Format(23)$  ' Returns "23". ' User-defined formats. MyStr = Format(5459.4, "##,##0.00") ' Returns "5,459.40". MyStr = Format(334.9, "###0.00") ' Returns "334.90". MyStr = Format(5, "0.00%") ' Returns "500.00%". MyStr = Format("HELLO", "<") ' Returns "hello". MyStr = Format("This is it", ">") ' Returns "THIS IS IT".

# Visual Basic for Applications Reference

Visual Studio 6.0

### FormatCurrency Function

[See Also E](https://msdn.microsoft.com/en-us/library/aa443381(v=vs.60).aspx)xample Specifics

### Description

Returns an expression formatted as a currency value using the currency symbol defined in the system control panel.

### **Syntax**

*FormatCurrency(Expression[,NumDigitsAfterDedmal* [,*IncludeLeadingDigit* [,*UseParensForNegativeNumbers* [,*GroupDig*its]]]])

The FormatCurrency function syntax has these parts:

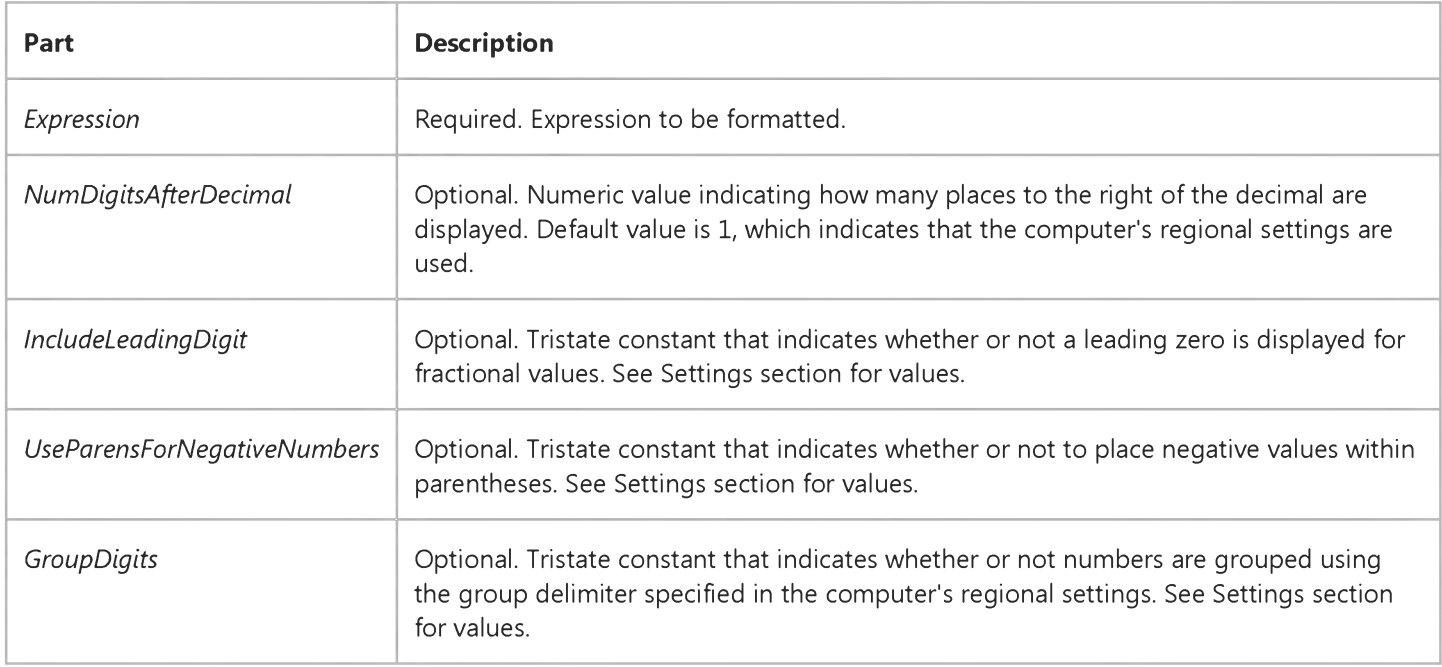

### Settings

The *IncludeLeadingDigit, UseParensForNegativeNumbers,* and *GroupDigits* arguments have the following settings:

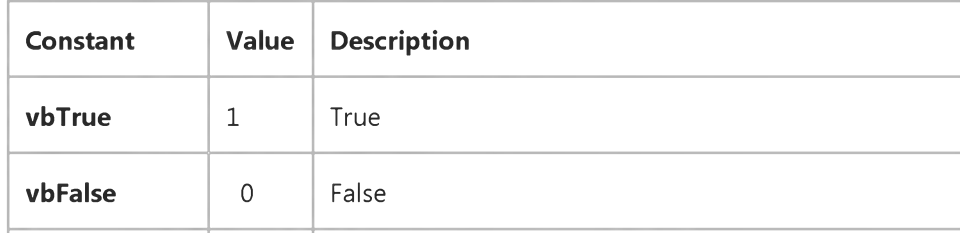

**vbUseDefault**  $\begin{bmatrix} 2 \\ \end{bmatrix}$  Use the setting from the computer's regional settings.

### Remarks

When one or more optional arguments are omitted, the values for omitted arguments are provided by the computer's regional settings.

The position of the currency symbol relative to the currency value is determined by the system's regional settings.

Note All settings information comes from the Regional Settings Currency tab, except leading zero which comes from the Number tab.

# Visual Basic for Applications Reference

Visual Studio 6.0

### FormatDateTime Function

[See Also E](https://msdn.microsoft.com/en-us/library/aa443382(v=vs.60).aspx)xample Specifics

#### Description

Returns an expression formatted as a date or time.

#### Syntax

FormatDateTime(Date[, *NamedFormat])*

The FormatDateTime function syntax has these parts:

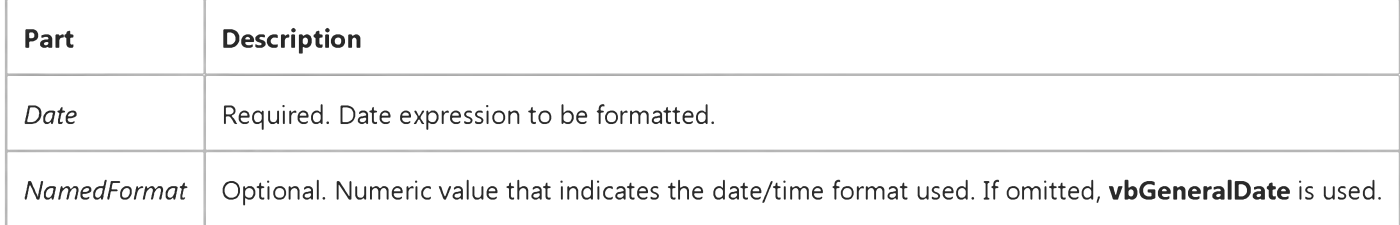

#### Settings

The *NamedFormat* argument has the following settings:

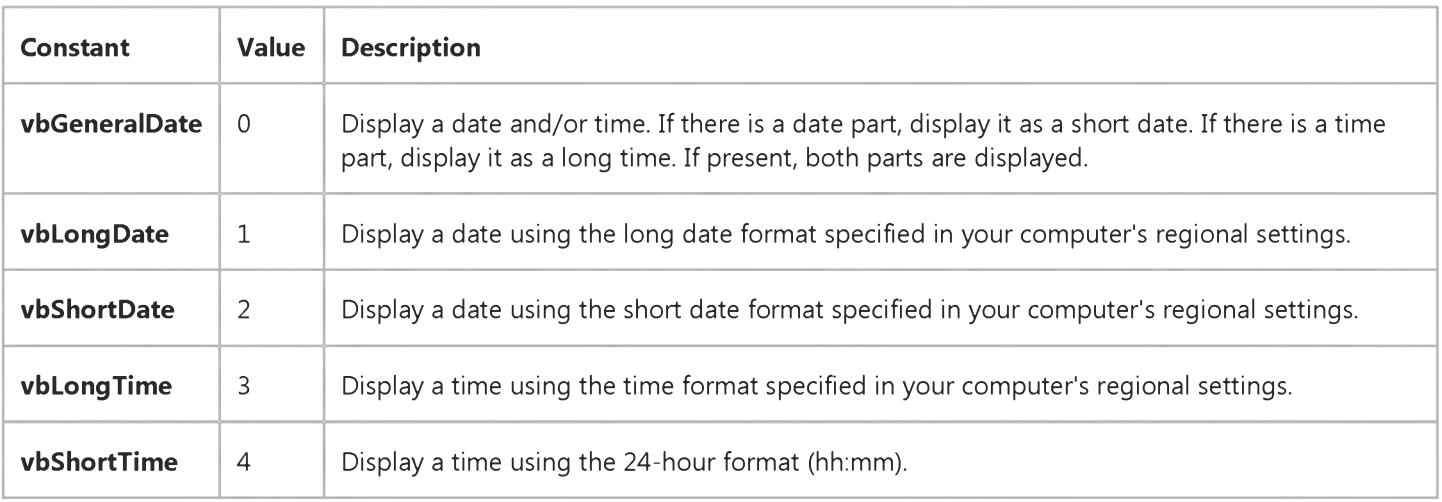

# Visual Basic for Applications Reference

Visual Studio 6.0

### FormatNumber Function

[See Also E](https://msdn.microsoft.com/en-us/library/aa443383(v=vs.60).aspx)xample Specifics

#### Description

Returns an expression formatted as a number.

#### Syntax

*FormatNumber(Expression[,NumDigitsAfterDecimal* [,*IncludeLeadingDigit* [,*UseParensForNegativeNumbers* [,*GroupDig*its]]]])

The FormatNumber function syntax has these parts:

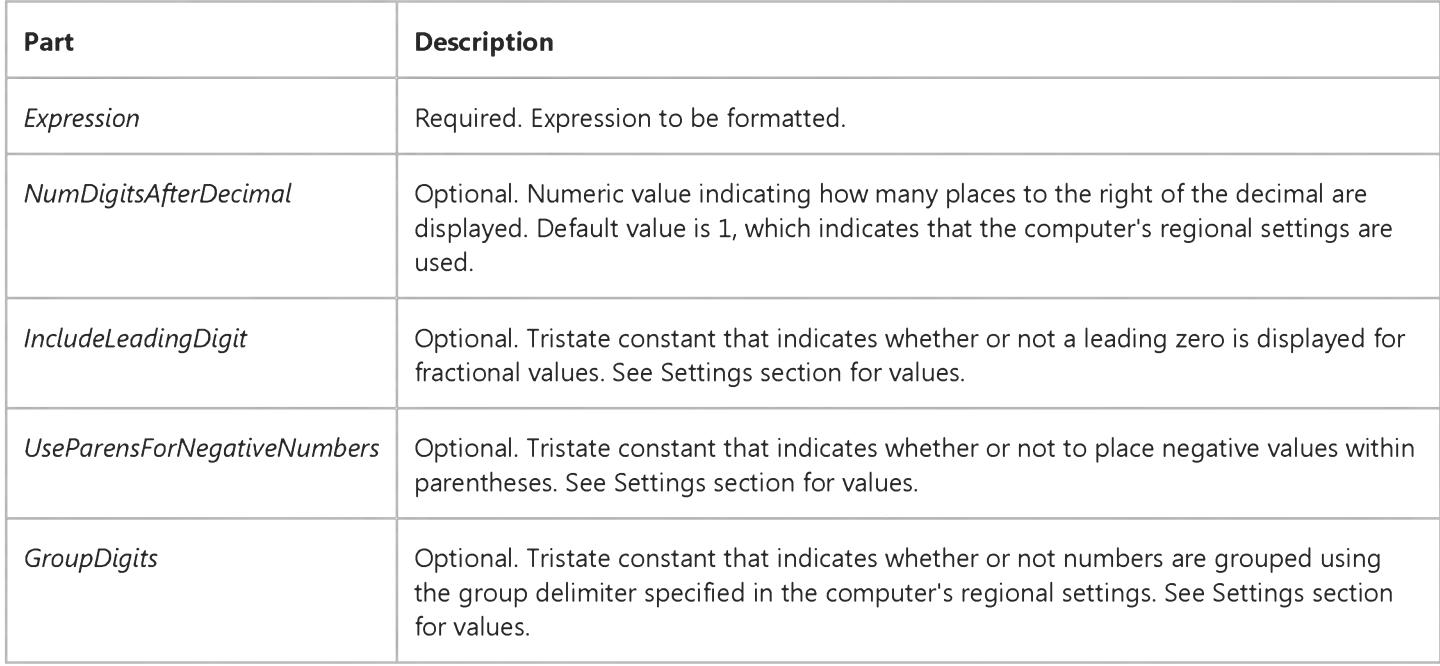

#### Settings

The *IncludeLeadingDigit, UseParensForNegativeNumbers,* and *GroupDigits* arguments have the following settings:

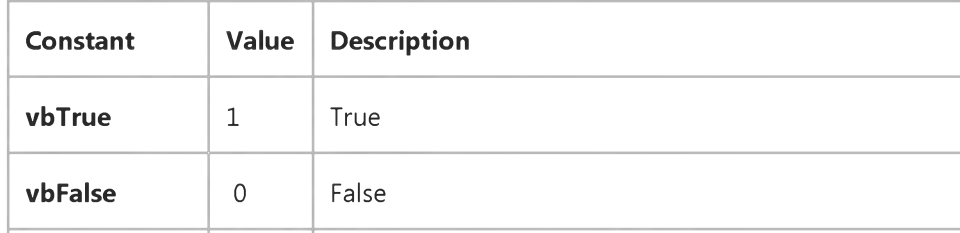

**vbUseDefault**  $\begin{vmatrix} 2 \\ \end{vmatrix}$  Use the setting from the computer's regional settings.

### Remarks

When one or more optional arguments are omitted, the values for omitted arguments are provided by the computer's regional settings.

Note All settings information comes from the Regional Settings Number tab.

# Visual Basic for Applications Reference

Visual Studio 6.0

### FormatPercent Function

[See Also E](https://msdn.microsoft.com/en-us/library/aa443384(v=vs.60).aspx)xample Specifics

### Description

Returns an expression formatted as a percentage (multipled by 100) with a trailing % character.

### **Syntax**

*FormatPercent(Expression[,NumDigitsAfterDedmal* [,*IncludeLeadingDigit* [,*UseParensForNegativeNumbers* [,*GroupDig*its]]]])

The FormatPercent function syntax has these parts:

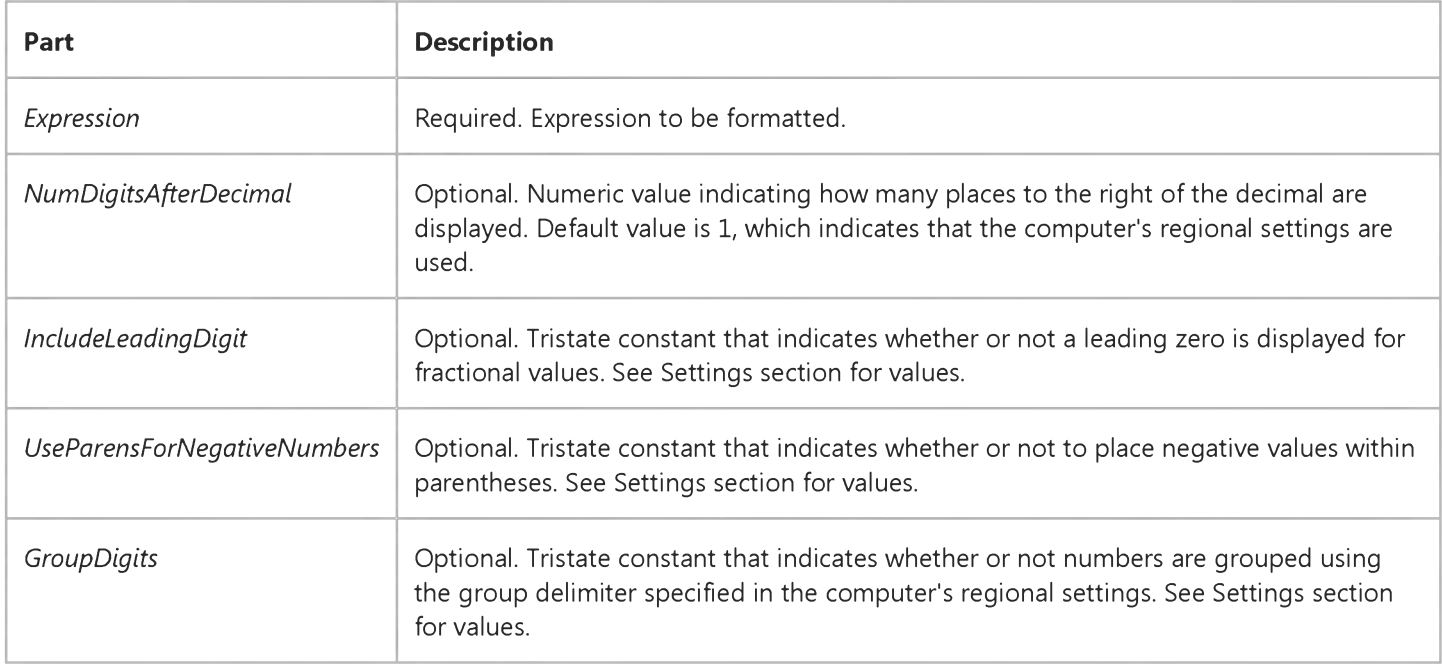

### Settings

The *IncludeLeadingDigit, UseParensForNegativeNumbers,* and *GroupDigits* arguments have the following settings:

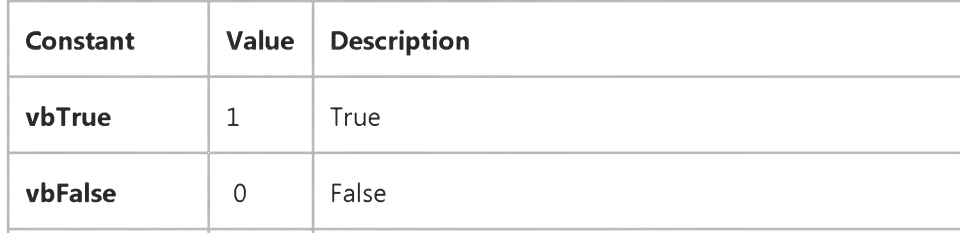

**vbUseDefault**  $\begin{vmatrix} 2 \\ \end{vmatrix}$  Use the setting from the computer's regional settings.

### Remarks

When one or more optional arguments are omitted, the values for omitted arguments are provided by the computer's regional settings.

Note All settings information comes from the Regional Settings Number tab.

# Visual Basic for Applications Reference

Visual Studio 6.0

### FreeFile Function

[See Also](https://msdn.microsoft.com/en-us/library/aa266177(v=vs.60).aspx) [Example S](https://msdn.microsoft.com/en-us/library/aa445005(v=vs.60).aspx)pecifics

Returns an [Integer](https://msdn.microsoft.com/en-us/library/aa171405.aspx) representing the next file number available for use by the Open statement.

#### Syntax

#### *FreeFile[(rangenumber)]*

The optional *rangenumber* argument is a Variant that specifies the range from which the next free file number is to be returned. Specify a 0 (default) to return a file number in the range 1 255, inclusive. Specify a 1 to return a file number in the range 256 511.

#### Remarks

Use FreeFile to supply a file number that is not already in use.

### **FreeFile Function Example**

This example uses the FreeFile function to return the next available file number. Five files are opened for output within the loop, and some sample data is written to each.

```
Dim MyIndex, FileNumber
For MyIndex = 1 To 5 ' Loop 5 times.
   FileNumber = FreeFile ' Get unused file 
      ' number.
  Open "TEST" & MyIndex For Output As #FileNumber ' Create file name. 
   Write #FileNumber, "This is a sample." ' Output text.
   Close #FileNumber ' Close file.
Next MyIndex
```
# Visual Basic for Applications Reference

Visual Studio 6.0

### FV Function

[See Also](https://msdn.microsoft.com/en-us/library/aa443385(v=vs.60).aspx) [Example S](https://msdn.microsoft.com/en-us/library/aa445008(v=vs.60).aspx)pecifics

Returns [a Double](https://msdn.microsoft.com/en-us/library/aa211367.aspx) specifying the future value of an annuity based on periodic, fixed payments and a fixed interest rate.

#### Syntax

FV(rate, *nper, pmt[, pv[, type]])*

The FV function has these named arguments:

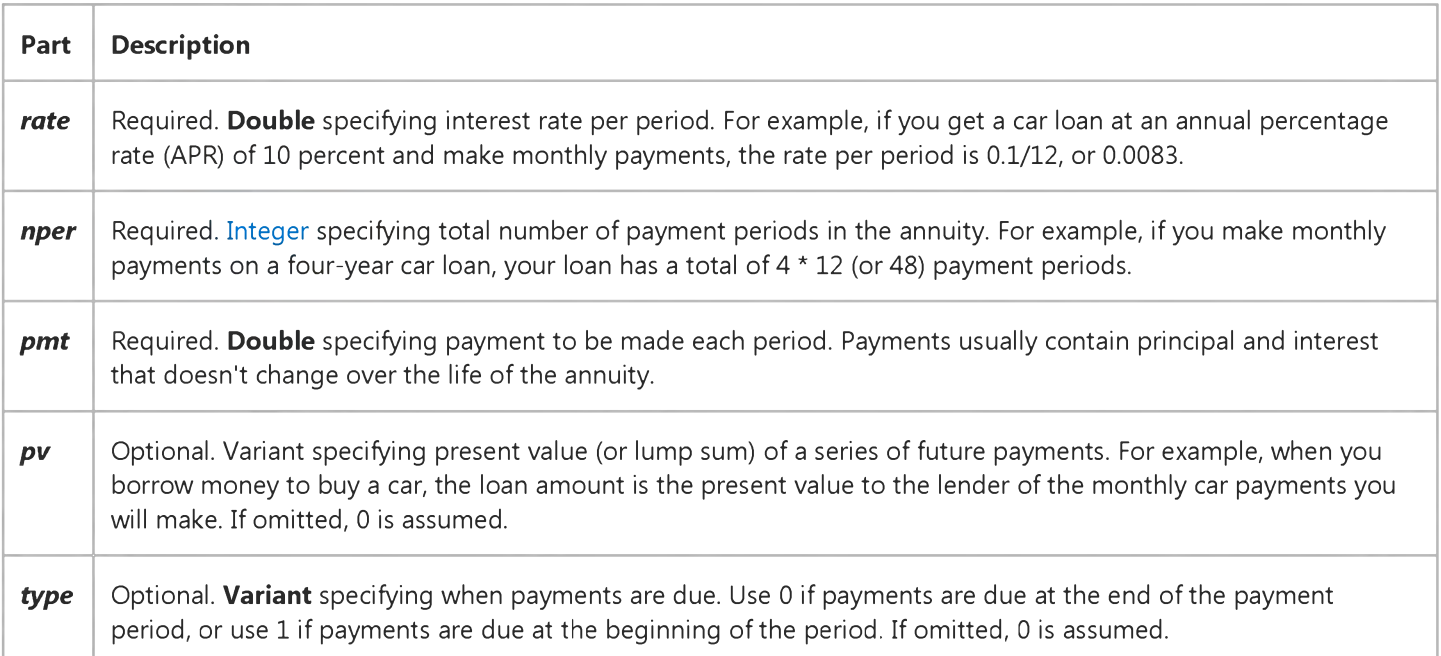

#### **Remarks**

An annuity is a series of fixed cash payments made over a period of time. An annuity can be a loan (such as a home mortgage) or an investment (such as a monthly savings plan).

The *rate* and *nper* arguments must be calculated using payment periods expressed in the same units. For example, if *rate* is calculated using months, *nper* must also be calculated using months.

For all arguments, cash paid out (such as deposits to savings) is represented by negative numbers; cash received (such as dividend checks) is represented by positive numbers.

### **FV Function Example**

This example uses the FV function to return the future value of an investment given the percentage rate that accrues per period (APR / 12), the total number of payments (TotPmts), the payment (Payment), the current value of the investment (PVal), and a number that indicates whether the payment is made at the beginning or end of the payment period (PayType). Note that because Payment represents cash paid out, it's a negative number.

```
Dim Fmt, Payment, APR, TotPmts, PayType, PVal, FVal
Const ENDPERIOD = \theta, BEGINPERIOD = 1 ^{\prime} When payments are made.
Fmt = "###,###,##0.00" ' Define money form at.
Payment = InputBox("How much do you plan to save each month?")
APR = InputBox("Enter the expected interest annual percentage rate.")If APR > 1 Then APR = APR / 100 ' Ensure proper form.
TotPmts = InputBox("For how many months do you expect to save?") 
PayType = MsgBox("Do you make payments at the end of month?", vbYesNo) 
If PayType = vbNo Then PayType = BEGINPERIOD Else PayType = ENDPERIOD
PVal = InputBox("How much is in this savings account now?")FVal = FV(APR / 12, TotPmts, -Payment, -PVal, PayType)
MsgBox "Your savings will be worth " & Format(FVal, Fmt) & "."
```
# Visual Basic for Applications Reference

Visual Studio 6.0

### GetAllSettings Function

### [See Also](https://msdn.microsoft.com/en-us/library/aa443387(v=vs.60).aspx) [Example S](https://msdn.microsoft.com/en-us/library/aa445012(v=vs.60).aspx)pecifics

Returns a list of key settings and their respective values (originally created with SaveSetting) from an application's entry in the Windows registry.

#### Syntax

### *GetAllSettings(appname, section)*

The GetAllSettings function syntax has these named arguments:

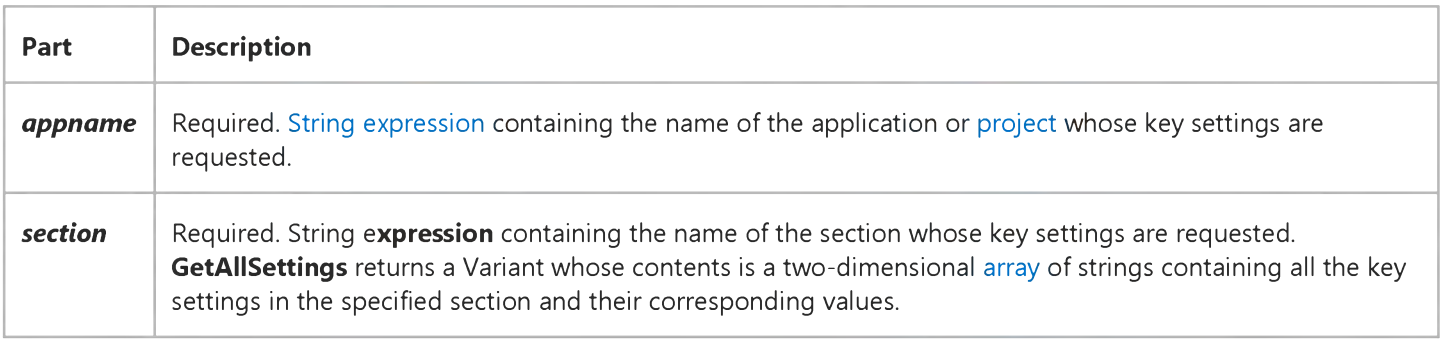

#### Remarks

GetAllSettings returns an uninitialized Variant if either *appname* or *section* does not exist.

### **GetAllSettings Function Example**

This example first uses the **SaveSetting** statement to make entries in the Windows registry for the application specified as *appname,* then uses the GetAllSettings function to display the settings. Note that application names and *section* names can't be retrieved with GetAllSettings. Finally, the DeleteSetting statement removes the application's entries.

```
' Variant to hold 2-dimensional array returned by GetAllSettings
' Integer to hold counter.
Dim MySettings As Variant, intSettings As Integer
' Place some settings in the registry.
SaveSetting appname := "MyApp", section := "Startup", _{-}key := "Top", setting := 75SaveSetting "MyApp", "Startup", "Left", 50
' Retrieve the settings.
MySettings = GetAllSettings(appname := "MyApp", section := "Startup")
   For int Settings = LBound(MySettings, 1) To UBound(MySettings, 1)
      Debug.Print MySettings(intSettings, 0), MySettings(intSettings, 1)
   Next intSettings
DeleteSetting "MyApp", "Startup"
```
# Visual Basic for Applications Reference

Visual Studio 6.0

### GetAttr Function

[See Also](https://msdn.microsoft.com/en-us/library/aa443388(v=vs.60).aspx) [Example S](https://msdn.microsoft.com/en-us/library/aa445015(v=vs.60).aspx)pecifics

Returns an Integer representing the attributes of a file, directory, or folder.

#### Syntax

### *GetAttr(pathname)*

The required *pathname* argument is [a string expression](https://msdn.microsoft.com/en-us/library/aa212283.aspx) that specifies a file name. The *pathname* may include the directory or folder, and the drive.

#### Return Values

The value returned by GetAttr is the sum of the following attribute values:

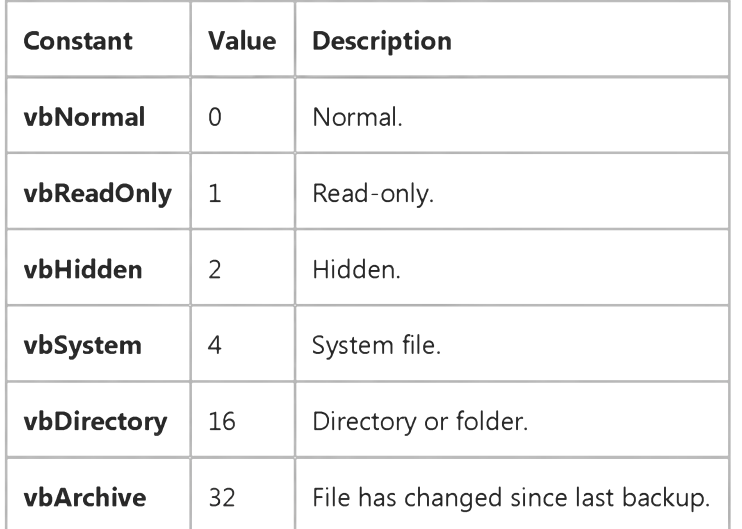

Note These [constants](https://msdn.microsoft.com/en-us/library/aa210373.aspx) are specified by Visual Basic for Applications. The names can be used anywhere in your code in place of the actual values.

#### **Remarks**

To determine which attributes are set, use the And operator to perform a bitwise comparison of the value returned by the GetAttr function and the value of the individual file attribute you want. If the result is not zero, that attribute is set for the named file. For example, the return value of the following And expression is zero if the Archive attribute is not set:

```
Result = GetAttr(FName) And vbArchive
```
A nonzero value is returned if the Archive attribute is set.

### **GetAttr Function Example**

This example uses the GetAttr function to determine the attributes of a file and directory or folder.

```
Dim MyAttr
' Assume file TESTFILE has hidden attribute set.
MyAttr = GetAttr("TESTFILE") ' Returns 2.
```
' Returns nonzero if hidden attribute is set on TESTFILE. Debug.Print MyAttr And vbHidden

' Assume file TESTFILE has hidden and read-only attributes set. MyAttr = GetAttr("TESTFILE") ' Returns 3.

' Returns nonzero if hidden attribute is set on TESTFILE. Debug.Print MyAttr And (vbHidden + vbReadOnly)

' Assume MYDIR is a directory or folder. MyAttr = GetAttr("MYDIR") ' Returns 16.

### Visual Basic Reference

Visual Studio 6.0

### GetAutoServerSettings Function

#### See Also [Example](https://msdn.microsoft.com/en-us/library/aa445573(v=vs.60).aspx)

Returns information about the state of an ActiveX component's registration.

#### Syntax

*object.GetAutoServerSettings([progid], [clsid])*

The GetAutoServerSettings function syntax has these parts:

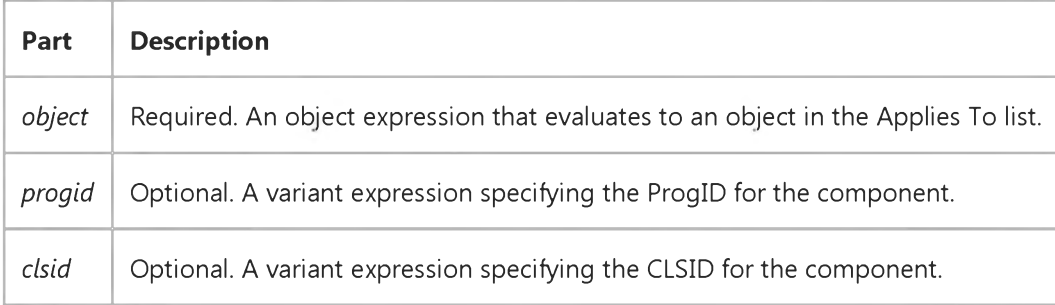

### Return Values

The GetAutoServerSettings function returns a Variant that contains an array of values about the given ActiveX component. The index values and descriptions are:

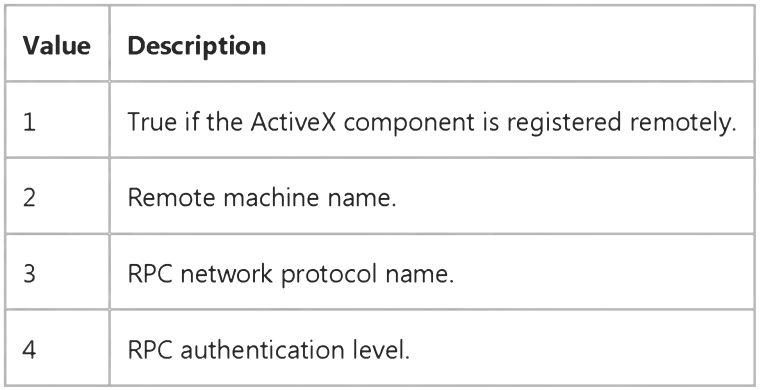

#### **Remarks**

If a value is missing or not available, the value will be an empty string. If there is an error during the method, then the return value will be a Variant of type Empty.

### Visual Basic Reference

### GetAutoServerSettings Function Example

This example retrieves information about a remotely registered object named "Hello":

```
Sub ViewHello()
  Dim oRegClass As New RegClass 
  Dim vRC As Variant
   vRC = oRegClass.GetAutoServerSettings _ 
  ("HelloProj.HelloClass")
   If Not(IsEmpty(vRC)) Then
      If vRC(1) Then
        MsgBox "Hello is registered remotely on a "
         & "server named: " & vRC(1)
      Else
         MsgBox "Hello is registered locally."
      End If
   End if
End Sub
```
# Visual Basic for Applications Reference

Visual Studio 6.0

### GetObject Function

[See Also](https://msdn.microsoft.com/en-us/library/aa443390(v=vs.60).aspx) [Example S](https://msdn.microsoft.com/en-us/library/aa445017(v=vs.60).aspx)pecifics

Returns a reference to an object provided by an ActiveX component.

#### Syntax

#### GetObject([pathname] [, dass])

The GetObject function syntax has these named arguments:

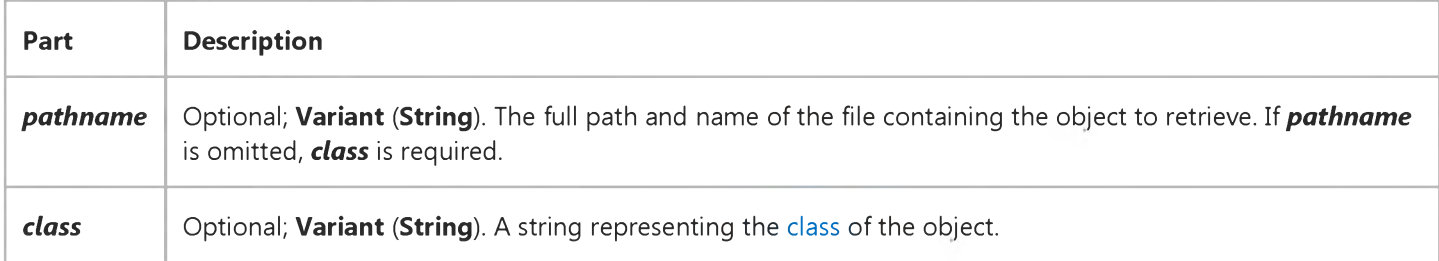

The *class* argument uses the syntax *appname.objecttype* and has these parts:

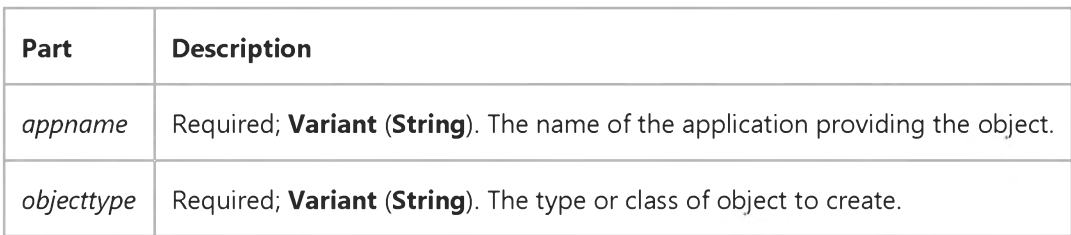

#### Remarks

Use the GetObject function to access an ActiveX object from a file and assign the object to an object variable. Use the Set statement to assign the object returned by GetObject to the object variable. For example:

```
Dim CADObject As Object
Set CADObject = GetObject("C:\CAD\SCHEMA.CAD")
```
When this code is executed, the application associated with the specified *pathname* is started and the object in the specified file is activated.

If *pathname* is a zero-length string (""), GetObject returns a new object instance of the specified type. If the *pathname* argument is omitted, GetObject returns a currently active object of the specified type. If no object of the specified type

exists, an error occurs.

Some applications allow you to activate part of a file. Add an exclamation point (!) to the end of the file name and follow it with a string that identifies the part of the file you want to activate. For information on how to create this string, see the documentation for the application that created the object.

For example, in a drawing application you might have multiple layers to a drawing stored in a file. You could use the following code to activate a layer within a drawing called SCHEMA.CAD:

#### Set LayerObject = GetObject("C:\CAD\SCHEMA.CAD!Layer3")

If you don't specify the object's *class,* Automation determines the application to start and the object to activate, based on the file name you provide. Some files, however, may support more than one class of object. For example, a drawing might support three different types of objects: an **Application** object, a **Drawing** object, and a Toolbar object, all of which are part of the same file. To specify which object in a file you want to activate, use the optional *class* argument. For example:

```
Dim MyObject As Object
Set MyObject = GetObject("C:\DRAWINGS\SAMPLE.DRW", "FIGMENT.DRAWING")
```
In the example, FIGMENT is the name of a drawing application and DRAWING is one of the object types it supports.

Once an object is activated, you reference it in code using the object variable you defined. In the preceding example, you acces[s properties](https://msdn.microsoft.com/en-us/library/aa172196.aspx) an[d methods o](https://msdn.microsoft.com/en-us/library/aa171675.aspx)f the new object using the object variable MyObject. For example:

```
MyObject.Line 9, 90
MyObject.InsertText 9, 100, "Hello, world."
MyObject.SaveAs "C:\DRAWINGS\SAMPLE.DRW"
```
Note Use the GetObject function when there is a current instance of the object or if you want to create the object with a file already loaded. If there is no current instance, and you don't want the object started with a file loaded, use the CreateObject function.

If an object has registered itself as a single-instance object, only one instance of the object is created, no matter how many times CreateObject is executed. With a single-instance object, GetObject always returns the same instance when called with the zero-length string ("") syntax, and it causes an error if the *pathname* argument is omitted. You can't use GetObject to obtain a reference to a class created with Visual Basic.

### **GetObject Function Example**

This example uses the GetObject function to get a reference to a specific Microsoft Excel worksheet (MyXL). It uses the worksheet's **Application** property to make Microsoft Excel visible, to close it, and so on. Using two API calls, the DetectExcel Sub procedure looks for Microsoft Excel, and if it is running, enters it in the Running Object Table. The first call to GetObject causes an error if Microsoft Excel isn't already running. In the example, the error causes the ExcelWasNotRunning flag to be set to True. The second call to GetObject specifies a file to open. If Microsoft Excel isn't already running, the second call starts it and returns a reference to the worksheet represented by the specified file, mytest.xls. The file must exist in the specified location; otherwise, the Visual Basic error Automation error is generated. Next the example code makes both Microsoft Excel and the window containing the specified worksheet visible. Finally, if there was no previous version of Microsoft Excel running, the code uses the **Application** object's **Quit** method to close Microsoft Excel. If the application was already running, no attempt is made to close it. The reference itself is released by setting it to **Nothing**.

```
' Declare necessary API routines:
Declare Function FindWindow Lib "user32" Alias
"FindWindowA" (ByVal lpClassName as String, \_ByVal lpWindowName As Long) As Long
Declare Function SendMessage Lib "user32" Alias
"SendMessageA" (ByVal hWnd as Long,ByVal wMsg as Long, _ 
               ByVal wParam as Long, _
               ByVal lParam As Long) As Long
Sub GetExcel()
  Dim MyXL As Object ' Variable to hold reference
                        ' to Microsoft Excel.
  Dim ExcelWasNotRunning As Boolean ' Flag for final release.
 Test to see if there is a copy of Microsoft Excel already running.
  On Error Resume Next ' Defer error trapping.
 Getobject function called without the first argument returns a
 reference to an instance of the application. If the application isn't
' running, an error occurs.
  Set MyXL = Getobject(, "Excel.Application")
  If Err.Number <> 0 Then ExcelWasNotRunning = True
  Err.Clear ' Clear Err object in case error occurred.
' Check for Microsoft Excel. If Microsoft Excel is running,
 enter it into the Running Object table.
  DetectExcel
' Set the object variable to reference the file you want to see.
  Set MyXL = Getobject("c:\v{bb4}\MYTEST.XLS")' Show Microsoft Excel through its Application property. Then
 show the actual window containing the file using the Windows
' collection of the MyXL object reference.
  MyXL.Application.Visible = TrueMyXL.Parent.Windows(1).Visible = TrueDo manipulations of your file here.
   \cdot \cdot \cdotIf this copy of Microsoft Excel was not running when you
 started, close it using the Application property's Quit method.
```

```
Note that when you try to quit Microsoft Excel, the
```

```
4. 1.2018 GetObject Function Example
' title bar blinks and a message is displayed asking if you
' want to save any loaded files.
   If ExcelWasNotRunning = True Then
      MvXL.Application.Ouit
   End IF
   Set MyXL = Nothing ' Release reference to the
                       ' application and spreadsheet.
End Sub
Sub DetectExcel()
' Procedure dectects a running Excel and registers it.
   Const WM_USER = 1024Dim hWnd As Long
' If Excel is running this API call returns its handle.
   hWnd = FindWindow("XLMAIN", 0)
   If hWnd = 0 Then ' 0 means Excel not running.
      Exit Sub
   Else
   ' Excel is running so use the SendMessage API 
   ' function to enter it in the Running Object Table.
      SendMessage hWnd, WM_USER + 18, 0, 0
   End If
End Sub
```
# Visual Basic for Applications Reference

Visual Studio 6.0

### GetSetting Function

[See Also](https://msdn.microsoft.com/en-us/library/aa443391(v=vs.60).aspx) [Example S](https://msdn.microsoft.com/en-us/library/aa445019(v=vs.60).aspx)pecifics

Returns a key setting value from an application's entry in the Windows registry.

#### Syntax

### *GetSetting(appname, section, key[, default])*

The GetSetting function syntax has these named arguments:

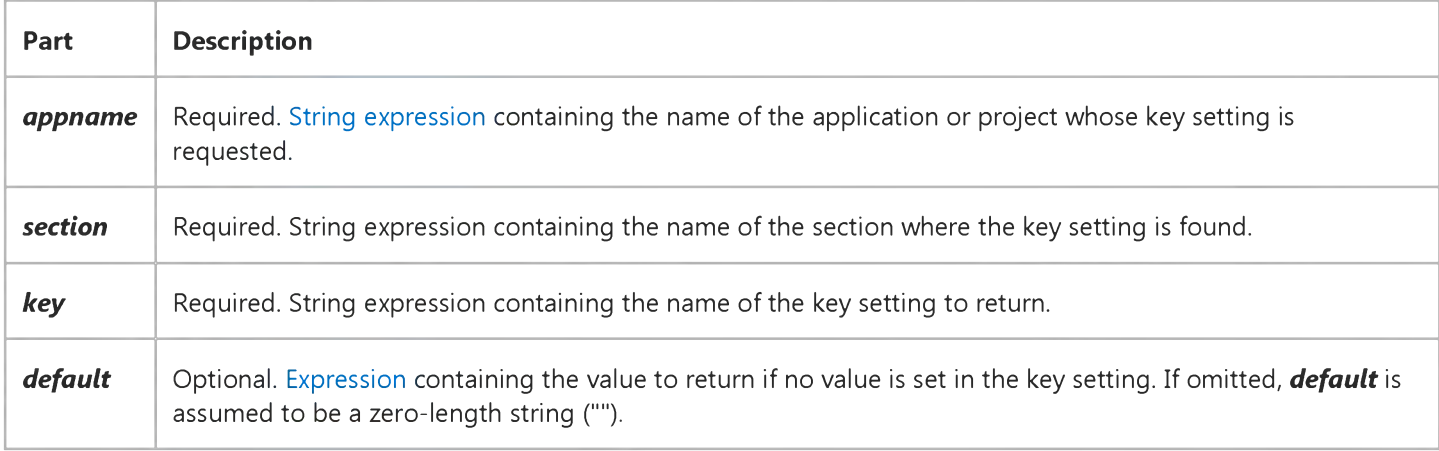

#### Remarks

If any of the items named in the GetSetting arguments do not exist, GetSetting returns the value of *default.*

### **GetSetting Function Example**

This example first uses the **SaveSetting** statement to make entries in the Windows registry (or .ini file on 16-bit Windows platforms) for the application specified as *appname,* and then uses the GetSetting function to display one of the settings. Because the *default* argument is specified, some value is guaranteed to be returned. Note that *section* names can't be retrieved with GetSetting. Finally, the DeleteSetting statement removes all the application's entries.

```
' Variant to hold 2-dimensional array returned by GetSetting.
Dim MySettings As Variant
' Place some settings in the registry.
SaveSetting "MyApp", "Startup", "Top", 75
SaveSetting "MyApp", "Startup", "Left", 50
Debug.Print GetSetting(appname := "MyApp", section := "Startup", \overline{\phantom{a}}key := "Left", default := "25")DeleteSetting "MyApp", "Startup"
```